# <span id="page-0-0"></span>报表宏功能简介

1、功能简介

报表宏是 Smartbi 里面的一项特殊功能, 顾名思义, 就是基于报表或页 面资源的扩展,目的是为了让用户对报表进行自定义的改造。报表宏是 JavaScript 的代码集合体, 我们也称之为宏模块。通[过报表资源抛出的](https://history.wiki.smartbi.com.cn/pages/viewpage.action?pageId=27001843) [事件](https://history.wiki.smartbi.com.cn/pages/viewpage.action?pageId=27001843)(如报表加载事件、报表刷新事件、参数改变事件、点击事件等)对 宏脚本触发执行。

#### 文档目录:

- [1、功能简介](#page-0-0)
- [2、使用场景](#page-0-1) [3、报表宏的特点](#page-0-2)
- [4、术语及定义](#page-0-3)

### <span id="page-0-1"></span>2、使用场景

报表宏用于对系统中,部分灵活分析报表、组合分析、透视分析、电子表格、多维分析报表和页面等报表或页面资源的改造。事实上只要撑握了报表宏 的开发(见[报表宏快速入门\)](https://history.wiki.smartbi.com.cn/pages/viewpage.action?pageId=27001836),完全可以让上述提到的报表资源按自己的意愿显示。如:

- 隐藏报表上的一些功能键,例如[电子表格隐藏工具栏按钮](https://history.wiki.smartbi.com.cn/pages/viewpage.action?pageId=27002070);
- $\bullet$ 在报表的表头/表尾处添加分析报告,例如[表头表尾增加图片;](https://history.wiki.smartbi.com.cn/pages/viewpage.action?pageId=27001887)
- $\bullet$ 实现报表与报表之间的相互跳转, 例[如联动跳转](https://history.wiki.smartbi.com.cn/pages/viewpage.action?pageId=27001663);
- $\bullet$ 根据参数的改变,显示不同的字段或图形,例[如列名随参数变化而变化](https://history.wiki.smartbi.com.cn/pages/viewpage.action?pageId=27001888);
- 报表或页面增加额外的功能等等。  $\bullet$

注意:如果所有同类报表都需要实现某个功能,除了考虑[资源包,](https://history.wiki.smartbi.com.cn/pages/viewpage.action?pageId=27001840)也可以考虑使用扩展包实现,譬如所有灵活分析都添加一个"指标解释"就可以考虑 使用扩展包。

# <span id="page-0-2"></span>3、报表宏的特点

报表宏具有以下特点:

- $\bullet$ 报表宏以资源(报表资源、页面资源、资源包)为应用载体,类似于 Excel 宏是以 Excel 文件为载体;
- $\bullet$ 报表宏使用 JavaScript 语言开发;
- $\bullet$ 报表宏是按照事件进行触发(如报表加载事件、报表刷新事件、参数改变事件、点击事件等);
- $\bullet$ 在同一载体里面的报表宏可以相互引用。

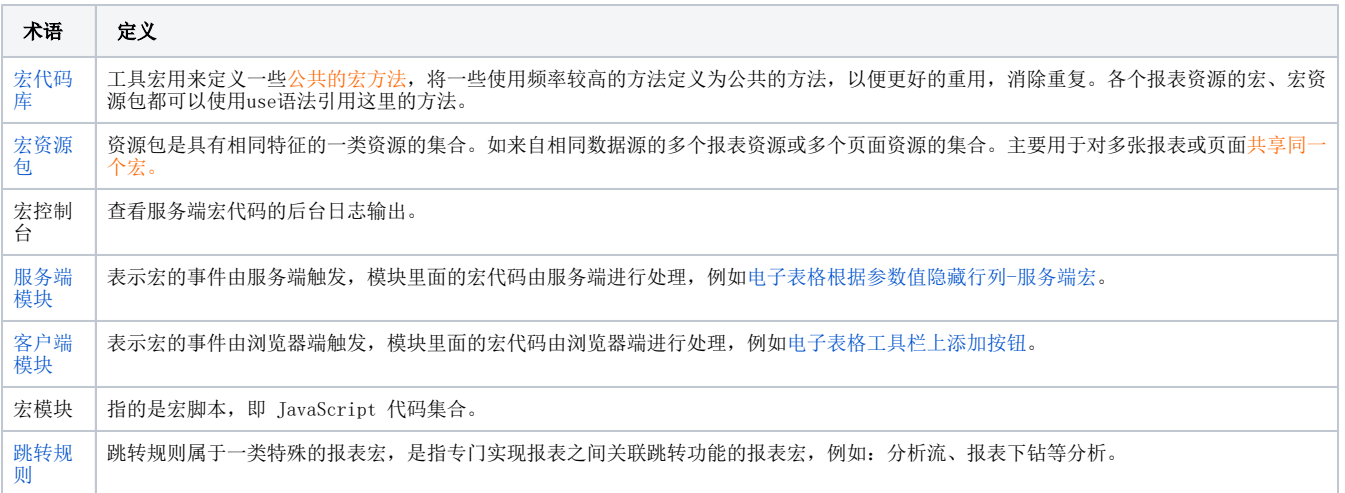

# <span id="page-0-3"></span>4、术语及定义